# **PlanetPress. Virtual Stationery**

OL<sup>™</sup> Software

## GEBRUIKERSGIDS

Versie 7.6

**OBJECTIF LUNE** 

## **PlanetPress. Virtual Stationery**

**GEBRUIKERSGIDS** Versie 7.6

OBJECTIF LUNE Inc. 2030 Pie-IX, Suite 500 Montréal, QC, Canada, H1V 2C8

 +1 (514) 875-5863 [sales@ca.objectiflune.com](mailto:sales@ca.objectiflune.com) 

www.virtualstationery.com

© 2015 Objectif Lune Incorporated. Alle rechten voorbehouden.

## **Inhoud**

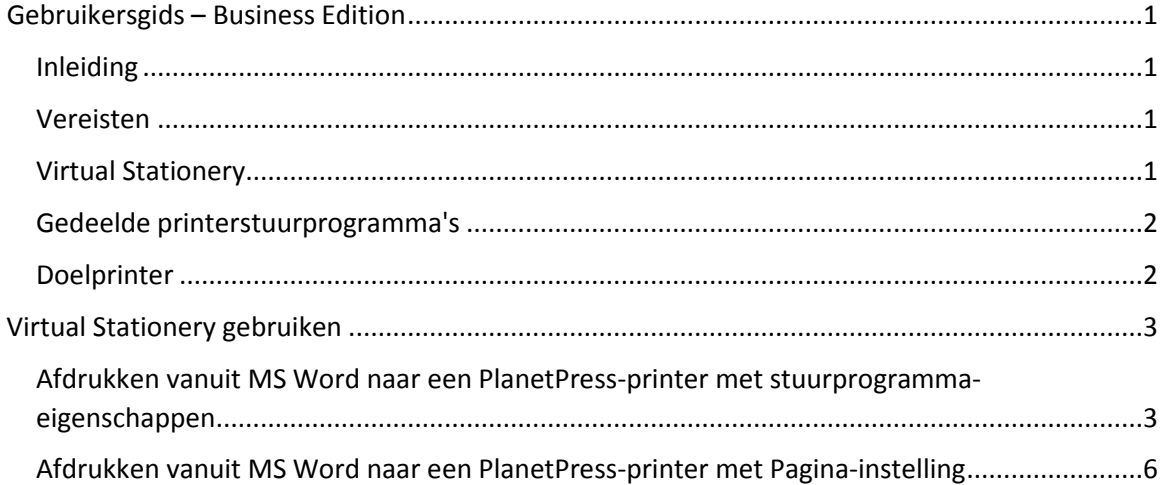

## <span id="page-3-0"></span>**Gebruikersgids – Business Edition**

#### <span id="page-3-1"></span>Inleiding

Met de toepassing Virtual Stationery kunnen bedrijven elektronische PDF's gebruiken in plaats van voorbedrukte stationery (briefpapier, formulieren enz.) zonder dat ze hun huidige manier van afdrukken hoeven te wijzigen.

Hoewel we er alles aan hebben gedaan om te zorgen dat Virtual Stationery het verwachte gedrag van voorbedrukte stationery exact nabootst, moet u door de aard van deze technologie rekening houden met enkele punten. We hebben daarom een apart document samengesteld (**"Wat te verwachten"**), waarin het verwachte gedrag en enkele belangrijke punten om rekening mee te houden worden beschreven.

#### <span id="page-3-2"></span>Vereisten

Om Virtual Stationery te kunnen gebruiken, moet uw IT-afdeling de software hebben geïnstalleerd, Virtual Stationery hebben geconfigureerd, speciale gedeelde printerstuurprogramma's voor u beschikbaar hebben gemaakt en uw doelprinter hebben ingesteld.

#### <span id="page-3-3"></span>Virtual Stationery

De IT-afdeling wijst maximaal vijf Virtual Stationery-PDF's toe aan elk van de laden die in uw printerstuurprogramma beschikbaar zijn. *De IT-afdeling kan u een webkoppeling hebben gegeven om deze weer te geven. De koppelingen hebben ongeveer de volgende vorm. [http://ppvs:8080/ppindex](http://ppvs:8080/SetVS)*

*Als u de URL opgeeft, krijgt u een scherm te zien dat hierop lijkt, met als verschil dat u een afbeelding ziet van de stationery die aan elke lade is toegewezen...*

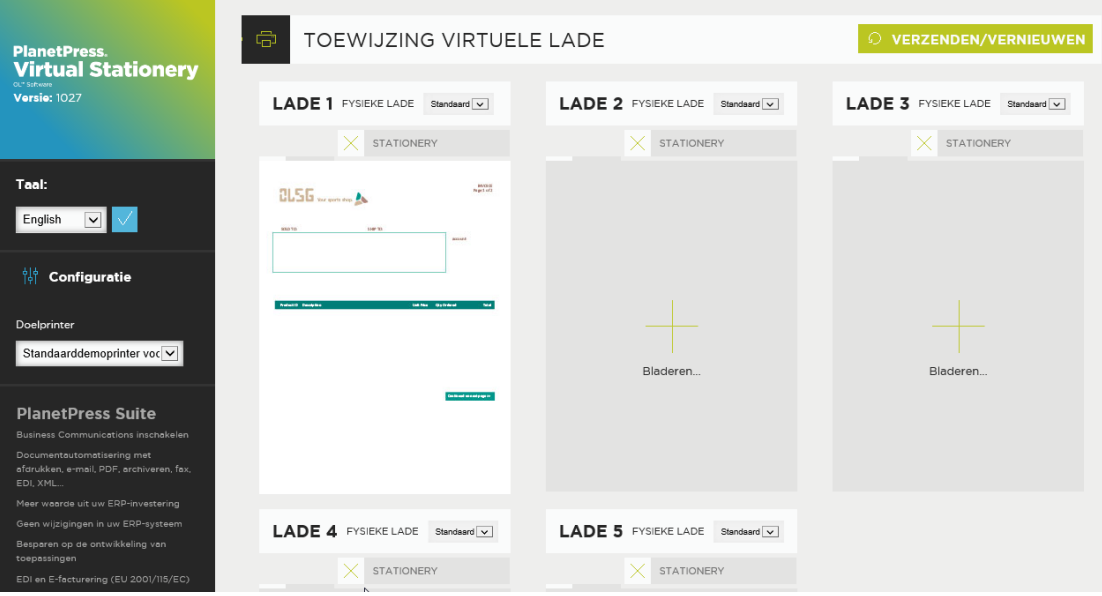

*Als u geen koppeling hebt ontvangen, kunt u bij uw IT-afdeling navragen welke laden zijn toegewezen aan welke PDF.*

#### <span id="page-4-0"></span>Gedeelde printerstuurprogramma's

Als aan u toegangsrechten voor het gebruik van Virtual Stationery-toepassingen zijn verleend, zijn er een of twee printerstuurprogramma's voor u beschikbaar.

**PlanetPress-printer:** Dit stuurprogramma is ontworpen voor alle andere printers. U kunt er maximaal vijf printerladen (1, 2, 3, 4 en 5) mee kiezen.

#### <span id="page-4-1"></span>Doelprinter

Ongeacht welk gedeeld printerstuurprogramma u gebruikt, uw uitvoer wordt altijd naar de doelprinter gezonden.

### <span id="page-5-0"></span>**Virtual Stationery gebruiken**

Nadat de software door uw OT-afdeling is geïnstalleerd en geconfigureerd, is het gebruik van Virtual Stationery erg eenvoudig. U opent uw document, selecteert uw stuurprogramma, configureert uw laden en drukt uw documenten af.

Wanneer u iets afdrukt, stemt Virtual Stationery uw aangevraagde laden af op de toegewezen virtuele laden en wordt uw afdrukuitvoer dienovereenkomstig gegenereerd.

<span id="page-5-1"></span>Afdrukken vanuit MS Word naar een PlanetPress-printer met stuurprogrammaeigenschappen

1) Zorg dat u de juiste printer hebt geselecteerd.

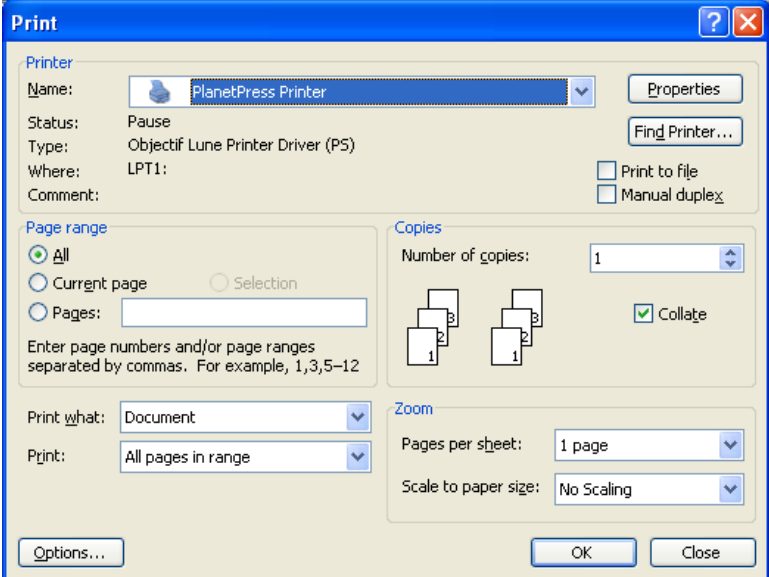

2) Klik op de knop Eigenschappen.

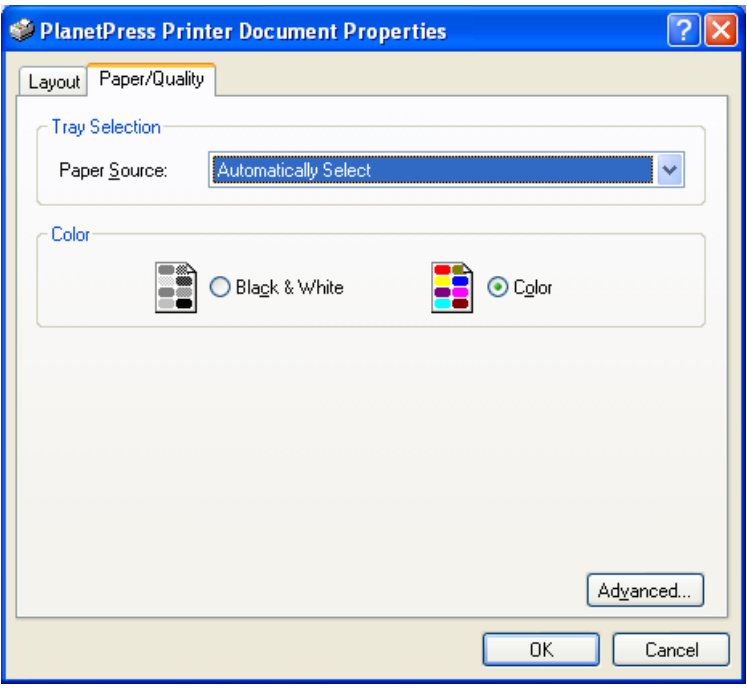

3) Selecteer een printerpapierbron voor de taak. *Opmerking: Virtual Stationery werkt alleen met 1 tot 5*

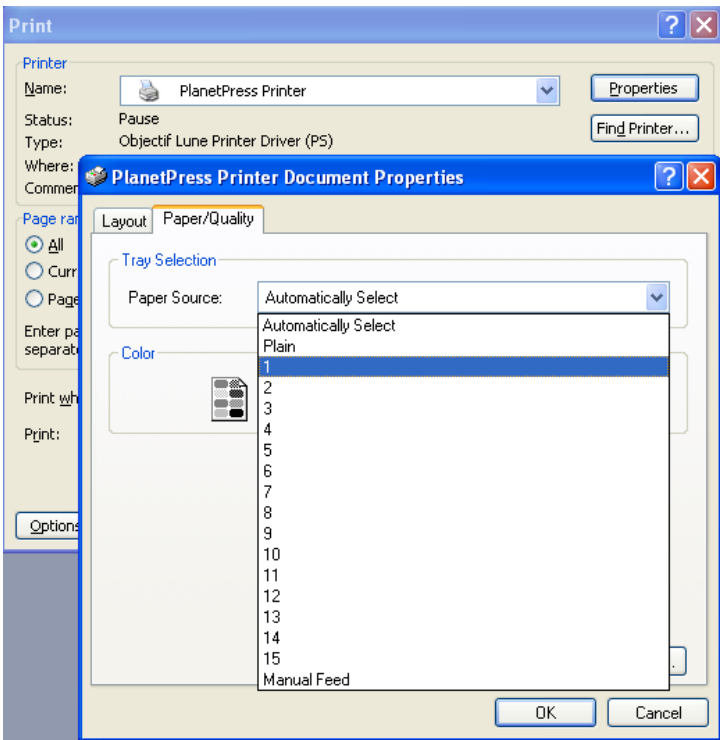

4) Klik op OK om de eigenschappen te sluiten en nogmaals op OK om uw taak af te drukken.

<span id="page-8-0"></span>Afdrukken vanuit MS Word naar een PlanetPress-printer met Pagina-instelling

1) Zorg dat u de juiste printer hebt geselecteerd.

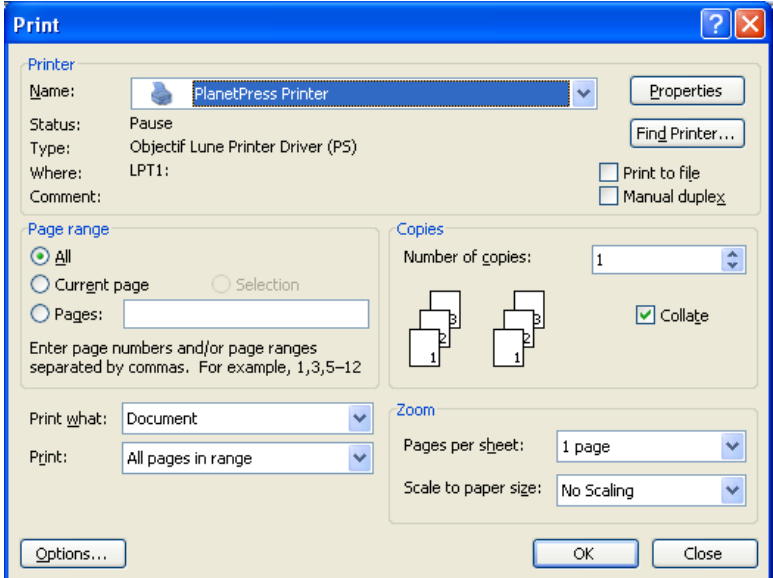

2) Open Pagina-instelling in MS Word en stel de papierladen voor elke pagina of sectie in zoals vereist.

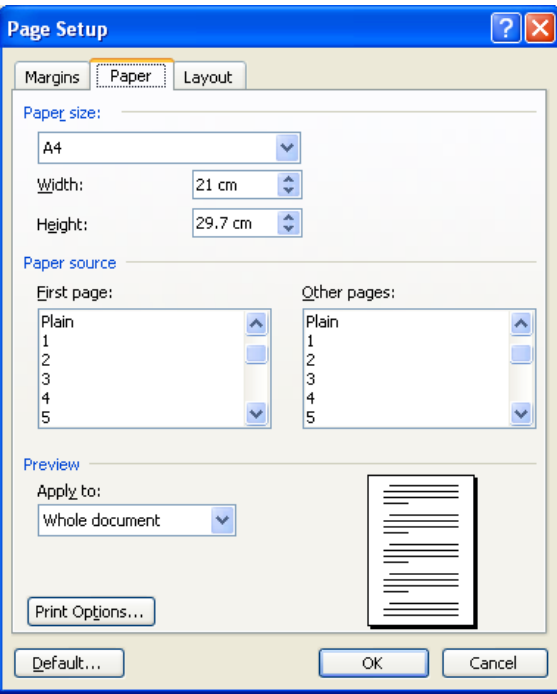

3) Klik op OK en druk uw document af zoals gewoonlijk. Het is niet nodig de stuurprogrammaeigenschappen te selecteren om de papierladen te configureren omdat Pagina-instelling voorrang heeft boven het stuurprogramma.

OL is een handelsmerk van Objectif Lune Inc.

Alle weergegeven geregistreerde handelsmerken zijn eigendom van de respectieve eigenaren. © 2015 Objectif Lune Incorporated. Alle rechten voorbehouden.